# Controllo delle versioni del firmware Cisco UCS

# Sommario

**[Introduzione](#page-0-0) [Prerequisiti](#page-1-0) [Requisiti](#page-1-1)** [Componenti usati](#page-1-2) [Esempio di rete](#page-1-3) **[Convenzioni](#page-2-0) [Configurazione](#page-2-1)** [1. Informazioni sulla versione del firmware UCS](#page-2-2) [2. Il pacchetto di firmware UCS](#page-2-3) [3. Panoramica del bundle del firmware UCS](#page-3-0) [4.1 UCS 6100 Fabric Interconnect Firmware](#page-4-0) [4.2 UCS 2100 Firmware - IO Module](#page-5-0) [4.3 UCS serie B Blade Firmware](#page-5-1) [4.4 Firmware delle schede dell'adattatore UCS](#page-5-2) [4.5 Firmware di UCS Manager](#page-6-0) **[Verifica](#page-6-1)** [Risoluzione dei problemi](#page-6-2) [Informazioni correlate](#page-6-3)

# <span id="page-0-0"></span>Introduzione

Questo documento spiega come interpretare le informazioni sulla versione del firmware UCS e identificare i componenti del firmware UCS.

Il firmware Cisco UCS è fornito nei seguenti modi:

- Le immagini UCS vengono fornite come un unico bundle o come immagini di singoli componenti, che includono UCS Manager, UCS Fabric Interconnect, modulo IO, BMC, BIOS, scheda di rete, ecc.
- Il firmware UCS è ospitato nel Cisco Software Delivery System.
- UCS Manager decomprime il bundle e aggiorna il catalogo immagini archiviato sullo switch.
- UCS Manager gestisce un catalogo di tutte le immagini dei componenti archiviate sullo switch.
- In un bundle viene fornita una sola versione di ciascun componente. Le immagini dei componenti per più piattaforme hardware con UCS sono incluse nello stesso bundle.
- $\bullet$  Ogni immagine componente è provvista di versioni e visibile al cliente. È possibile aggiornare ogni immagine componente separatamente, a condizione che sia compatibile.

Il firmware UCS è disponibile in due modi, in un pacchetto o in singole immagini:

• Pacchetto: Il pacchetto include un pacchetto per ogni componente che richiede

firmware.Attualmente sono disponibili tre pacchetti da tenere traccia:.bin - fascio normale.gbin: bundle con le informazioni di debug; solo con istruzioni di progettazionedplug—dplug file che consente l'accesso root a NX-OS; solo con istruzioni di progettazione

• Immagini singole

## <span id="page-1-0"></span>**Prerequisiti**

### <span id="page-1-1"></span>**Requisiti**

Cisco raccomanda la conoscenza dei seguenti argomenti:

- Software e hardware del server blade Cisco UCS
- UCS Manager
- Impatto e implicazioni dei diversi comandi descritti nel presente documento
- $\bullet$  i componenti e la topologia UCS; per una soluzione tipica, fare riferimento al diagramma di rete.

Prima di provare questa configurazione, accertarsi di soddisfare i seguenti requisiti:

#### <span id="page-1-2"></span>Componenti usati

Le informazioni di questo documento si basano su Cisco UCS.

Le informazioni discusse in questo documento fanno riferimento a dispositivi usati in uno specifico ambiente di emulazione. Su tutti i dispositivi menzionati nel documento la configurazione è stata ripristinata ai valori predefiniti. Se la rete è operativa, valutare attentamente eventuali conseguenze derivanti dall'uso dei comandi.

#### <span id="page-1-3"></span>Esempio di rete

Una topologia Cisco UCS tipica è simile alla seguente:

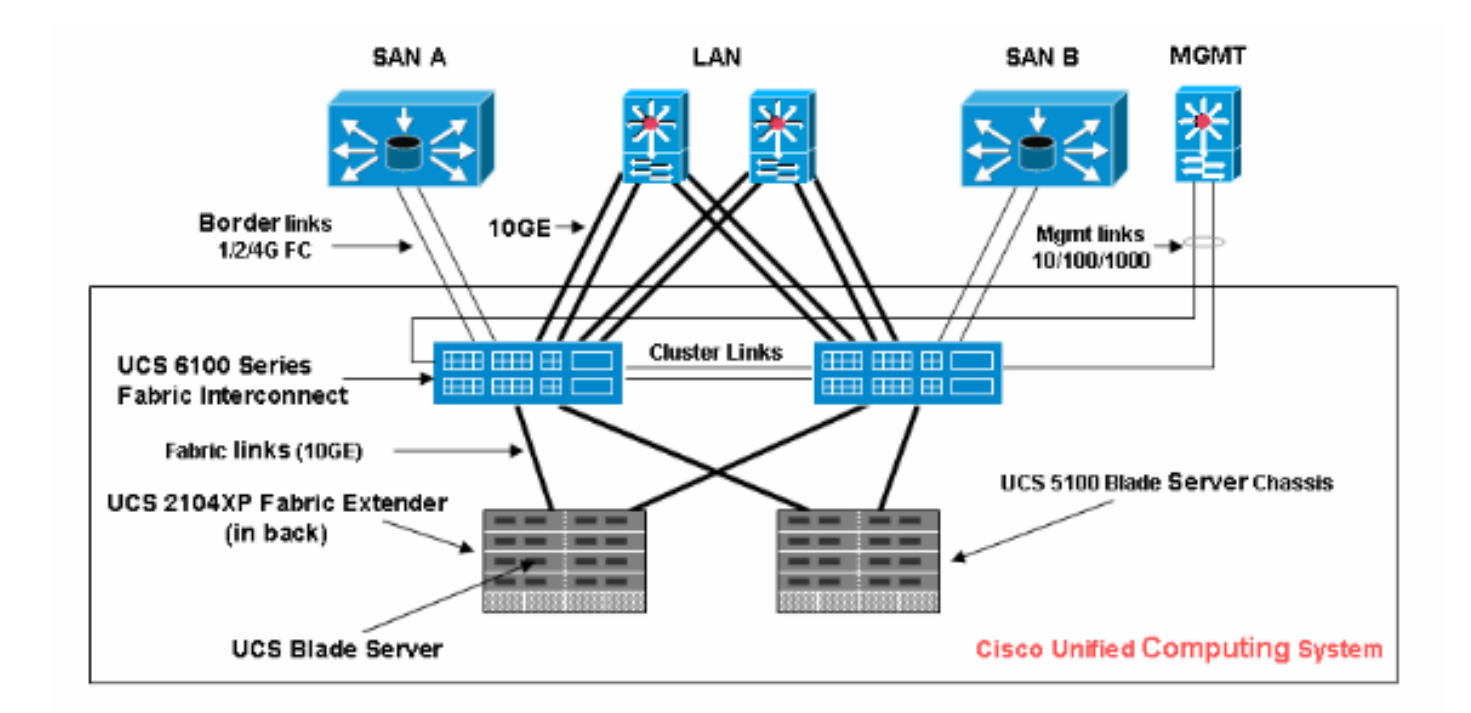

### <span id="page-2-0"></span>**Convenzioni**

Fare riferimento a [Cisco Technical Tips Conventions per ulteriori informazioni sulle convenzioni](//www.cisco.com/en/US/tech/tk801/tk36/technologies_tech_note09186a0080121ac5.shtml) [dei documenti.](//www.cisco.com/en/US/tech/tk801/tk36/technologies_tech_note09186a0080121ac5.shtml)

# <span id="page-2-1"></span>**Configurazione**

### <span id="page-2-2"></span>1. Informazioni sulla versione del firmware UCS

In questa sezione viene descritto il formato della versione del firmware UCS.

#### NX-OS

I numeri di versione di NX-OS sono conformi al formato Cisco standard. Ad esempio, 4.0(0)N1.1.

#### Altri componenti UCS

Altri componenti UCS sono conformi al formato software standard (X.Y.Z). Ad esempio, 1.0.0.

- X è una versione principale. Viene utilizzato per le principali release delle funzionalità o per le modifiche all'architettura
- Y è una versione secondaria.
- Z è una versione/versione per la correzione di un bug.

#### <span id="page-2-3"></span>2. Il pacchetto di firmware UCS

L'immagine rappresenta una parte del firmware specifica di un punto finale. Ad esempio, immagine IOM, immagine BMC e così via. Più immagini sono raggruppate insieme per formare un pacchetto. Un pacchetto è destinato solo alla facilità di distribuzione e download. A differenza dell'immagine, un pacchetto non dispone di una versione. UCS Manager consente di scaricare sia il pacchetto che le singole immagini. Se scaricate un pacchetto, questo viene decompresso e le singole immagini vengono estratte da esso. Un pacchetto è un oggetto di sola lettura creato al momento del download. Un pacchetto non occupa spazio su disco. Rappresenta un elenco di immagini decompresse durante il download del pacchetto. Impossibile eliminare un pacchetto. Viene eliminato automaticamente quando tutte le immagini fornite con esso vengono eliminate. Quando si scarica una singola immagine, il nome del pacchetto è uguale al nome dell'immagine.

Immagini contenute in un pacchetto:

- Kernel Fabric-Interconnect e immagini di sistema
- immagine UCS Manager
- Immagine firmware IOM
- Immagine firmware BMC
- Firmware della scheda di rete (Cisco UCS CNA M71KR, Cisco UCS VIC M81KR)
- Firmware dell'adattatore lato host (solo per l'adattatore Cisco UCS CNA M71KR)Qlogic option ROMOption ROM EmulexFirmware Emulex
- LSI option ROM
- $\cdot$  firmware LSI
- $\cdot$  BIOS

### <span id="page-3-0"></span>3. Panoramica del bundle del firmware UCS

Per visualizzare un bundle del firmware UCS, attenersi alla seguente procedura:

- 1. Accedere a UCS Manager.
- 2. Fare clic sulla scheda Attrezzature nel riquadro di spostamento.
- 3. Fare clic sulla scheda Gestione firmware nel riquadro di lavoro.
- 4. Fare clic su Package nella scheda Firmware Management (Gestione firmware).
- Fare clic sul pacchetto firmware 5.specifico.

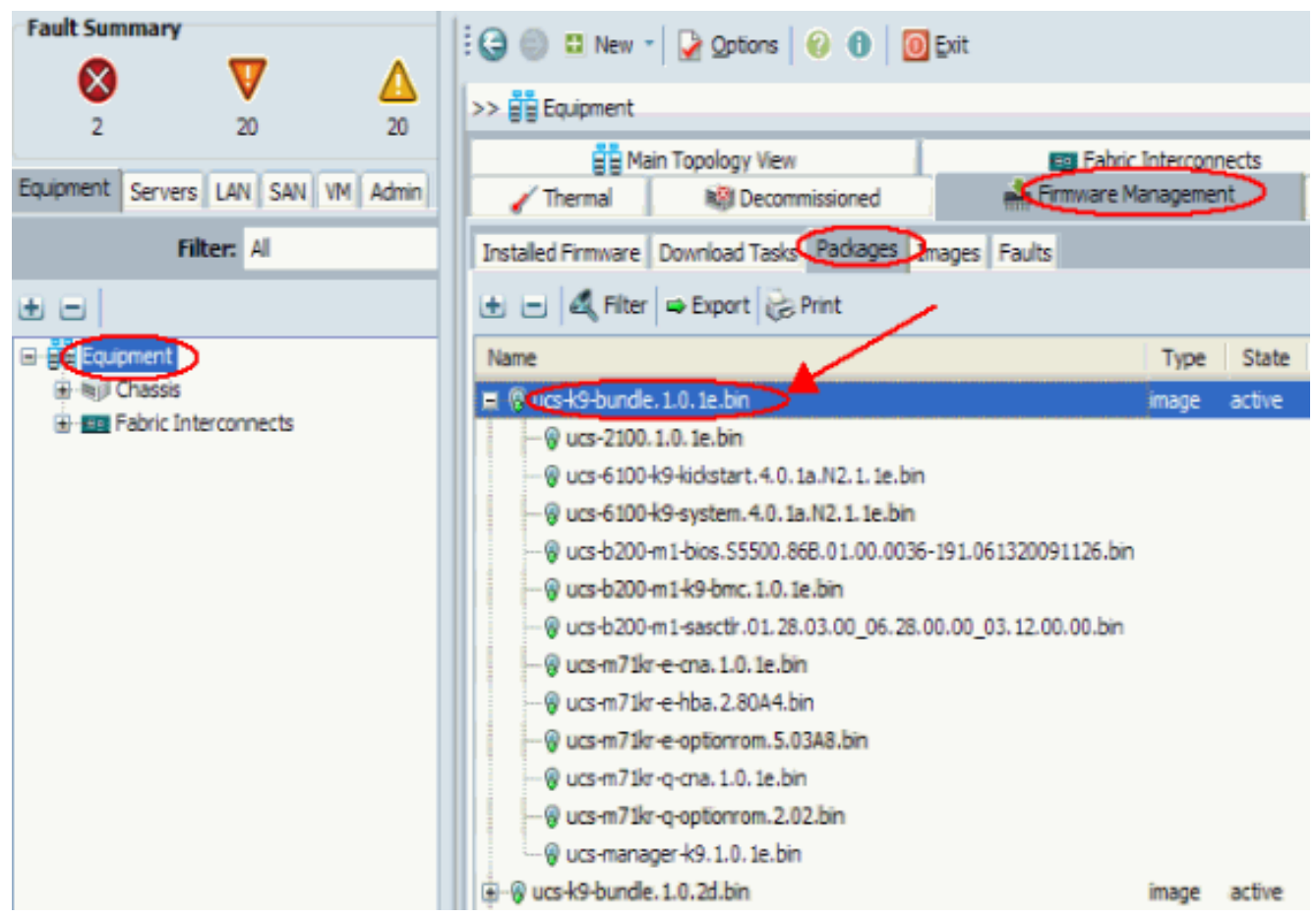

Di seguito sono illustrati i componenti del firmware all'interno di ciascun bundle:ucs-2100.1.0.1e.bin—Immagine del modulo IOucs-6100-k9-

kickstart.4.0.1a.N2.1.1e.bin—Immagine Kickstart di UCS Fabric Interconnectucs-6100-k9 system.4.0.1a.N2.1.1e.bin—Immagine del sistema UCS Fabric Interconnectucs-b200-m1 bios.S5500.86B.01.00.0036-191.061320091126.bin—UCS-B200-M1 Blade BIOSucs-b200 m1-k9-bmc.1.0.1e.bin—Immagine BMC del bladeucs-b200-m1-

sasctlr.01.26.00.00\_06.24.02.00\_03.08.00.00.bin—Immagine del controller SAS LSI Logicucs-m71kr-e-cna.1.0.1e.bin—Cisco UCS CNA M71KR -Immagine CNA Emulexucsm71kr-e-hba.2.80A4.bin—Cisco UCS CNA M71KR -Immagine HBA Emulexucs-m71kr-eoptionrom.5.03A8.bin—Cisco UCS CNA M71KR -Immagine ROM opzione Emulexucsm71kr-q-cna.1.0.1e.bin—Cisco UCS CNA M71KR -Qlogic CNA Immagineucs-m71kr-qoption-rom.2.02.bin—Cisco UCS CNA M71KR-Qlogic Option ROM Imageucs-managerk9.1.0.1e.bin—Immagine dell'interfaccia utente di UCS

## <span id="page-4-0"></span>4.1 UCS 6100 Fabric Interconnect Firmware

Questa è un'immagine del firmware di UCS Fabric Interconnect:

• Immagine Kickstart: ucs-6100-k9-kickstart.4.0.1a.N2.1.1e.bin

• Immagine del sistema: ucs-6100-k9-system.4.0.1a.N2.1.1e.bin

### <span id="page-5-0"></span>4.2 UCS 2100 Firmware - IO Module

Questa è un'unica immagine del firmware: ucs-2100.1.0.1e.bin

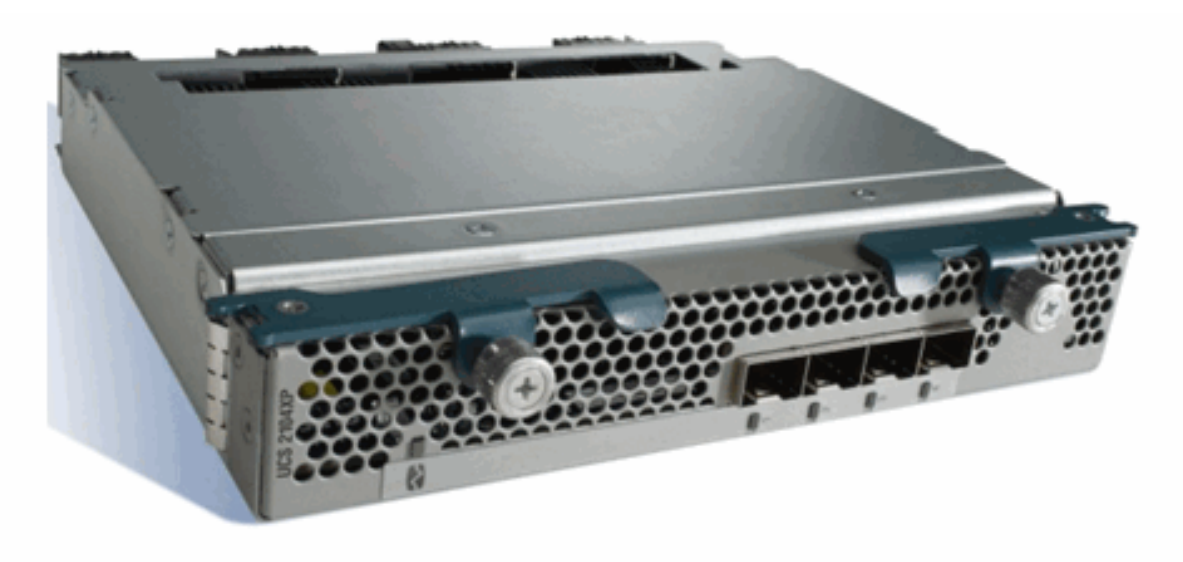

## <span id="page-5-1"></span>4.3 UCS serie B Blade Firmware

Questa è un'immagine del firmware dei blade UCS serie B:

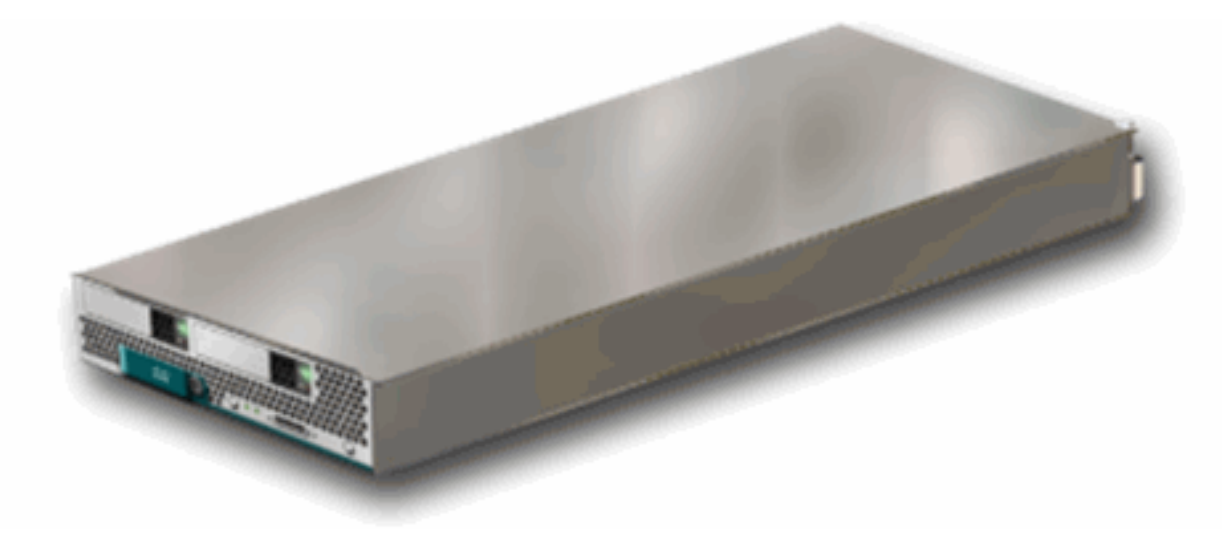

- BIOS: ucs-b200-m1-bios.S5500.86B.01.00.0036-191.061320091126.bin
- $\cdot$  BMC—ucs-b200-m1-k9-bmc.1.0.1e.bin
- Controller SAS LSI: ucs-b200-m1-sasctlr.01.26.03.00\_03.12.00.00.bin

#### <span id="page-5-2"></span>4.4 Firmware delle schede dell'adattatore UCS

- Scheda di rete convergente Cisco UCS 82598KR-CI-Senza firmware
- Cisco UCS CNA M71KR—EmulexCisco UCS CNA M71KR Emulex—ucs-m71kr-e-● cna.1.0.1e.binCisco UCS CNA M71KR Emulex FC—ucs-m71kr-e-hba.2.80A4.binCisco UCS CNA M71KR Emulex Option ROM—ucs-m71kr-e-optionrom.5.03A8.bin
- Cisco UCS CNA M71KR-QlogicCisco UCS CNA M71KR Qlogic—ucs-m71kr-q-

cna.1.0.1e.binCisco UCS CNA M71KR Qlogic Option ROM—ucs-m71kr-q-option-rom.2.02.bin

#### <span id="page-6-0"></span>4.5 Firmware di UCS Manager

Questa è un'immagine del firmware di UCS Manager:

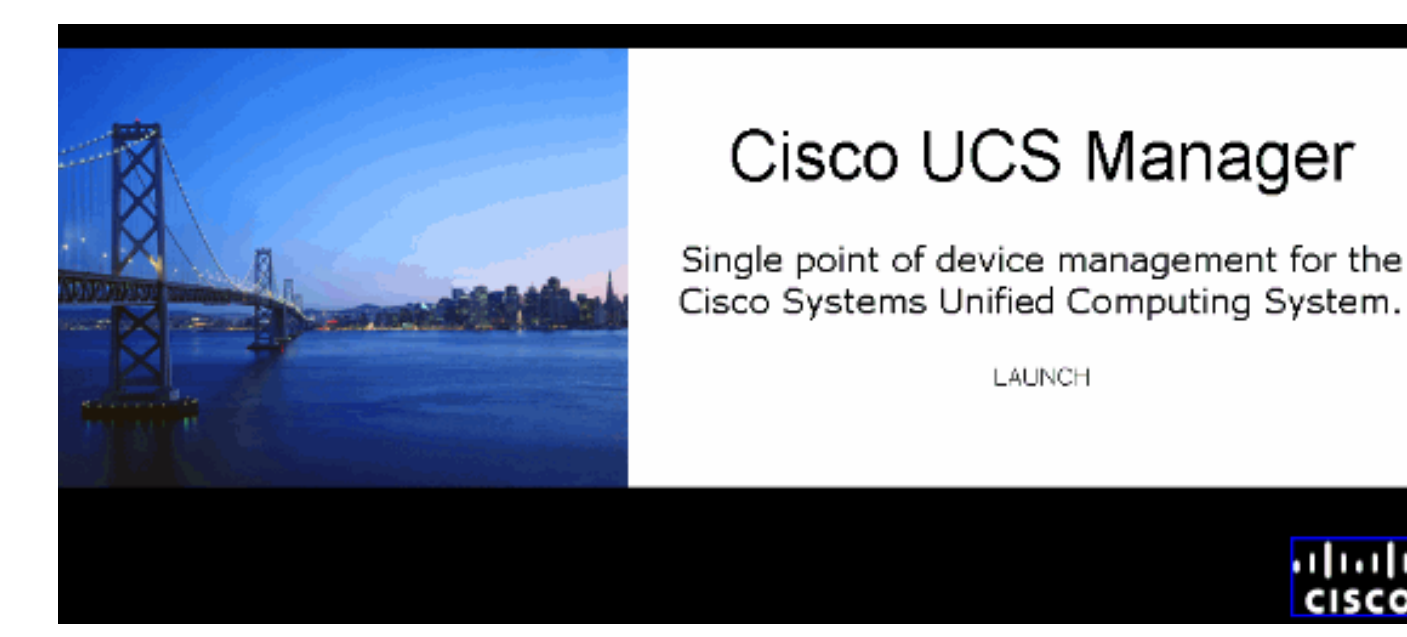

UCS Manager—ucs-manager-k9.4.0.1a.N2.1.1e.bin

Il codice risiede ed è in esecuzione su UCS 6100.

# <span id="page-6-1"></span>**Verifica**

Attualmente non è disponibile una procedura di verifica per questa configurazione.

## <span id="page-6-2"></span>Risoluzione dei problemi

Al momento non sono disponibili informazioni specifiche per la risoluzione dei problemi di questa configurazione.

## <span id="page-6-3"></span>Informazioni correlate

- [Documentazione e supporto tecnico Cisco Systems](//www.cisco.com/cisco/web/support/index.html?referring_site=bodynav)
- [Suggerimenti comuni per la gestione del firmware UCS](//www.cisco.com/en/US/products/ps10281/products_configuration_example09186a0080af310f.shtml?referring_site=bodynav)
- [Procedure ottimali per la gestione del firmware dei sistemi di calcolo unificato](//www.cisco.com/en/US/products/ps10281/products_configuration_example09186a0080aee43e.shtml?referring_site=bodynav)